# Windows XP Command Line

## Section #1Functions of an Operating System

## Operating system defined

- $\bullet$  The operating system is an indispensable component of your computer.
- You can not use a computer without an OS.
- $\bullet$  As you work with software, the OS manages the moment-to-moment operation of your computer in the background.
- $\bullet$  Because the OS handles all operations such as disk, drive, directory, file management, the software you are running can do what it was designed to do.

#### File Management

• The OS manages, or "looks after" the hard disks which contain directories (or folders), subdirectories, and files so it can find the software and documents you need to use.

## Memory Management

- $\bullet$  When you open a program, the OS looks for that program and allocates memory to the program so it can run.
- The OS will make sure all programs that are open has some memory assigned to it so the program can function.
- $\bullet$ If you open to many programs the one time, your computer will slow down.
- $\bullet$ Why?

Virtual StorageVirtual Memory

#### Paging Process

- A portion of the program is placed in memory
- $\bullet$ The remainder is on disk
- Sections on disk will be brought into memory as needed (one page at a time)

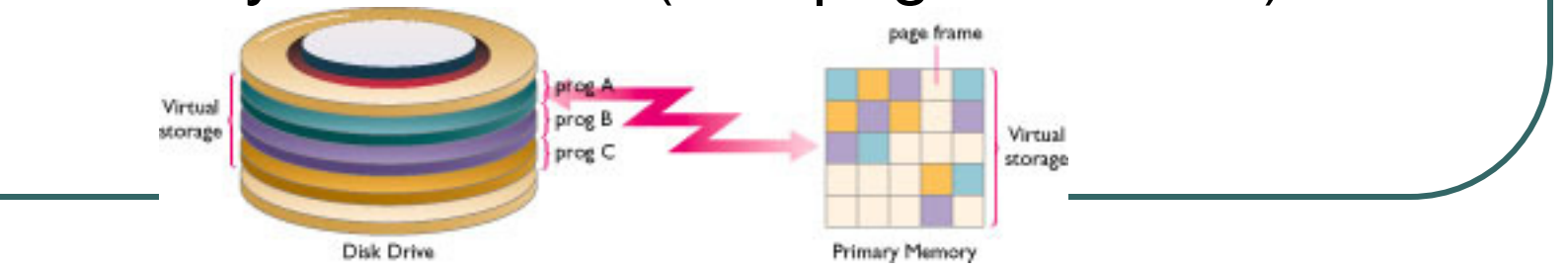

## Virtual StorageVirtual Memory

- $\bullet$ • Problem -- Thrashing
	- Too large a portion of CPU time is spent locating the correct page and bringing it into memory
- $\bullet$ **Solution** 
	- Run fewer programs concurrently
	- •Add memory

#### Memory Protection

- $\bullet$ Keeps one program from straying into another
- $\bullet$  Confines each program to certain defined limits in memory
- $\bullet$  Why needed
	- Possible for one program to destroy or modify another •by transferring to the wrong memory location
	- •May cause destruction of data
- Action if assigned memory space is violated
	- •Termination of executing program

#### Process Management

- $\bullet$  The OS includes a variety of "utilities", or programs.
- $\bullet$ • These programs help optimize the performance of your computer.
- $\bullet$ • An example of one of these programs would be what?

#### Utility Programs

- Come with System Software
- $\bullet$ Handle special needs
- **Perform secondary chores**
- $\bullet$ Do not need to be memory resident

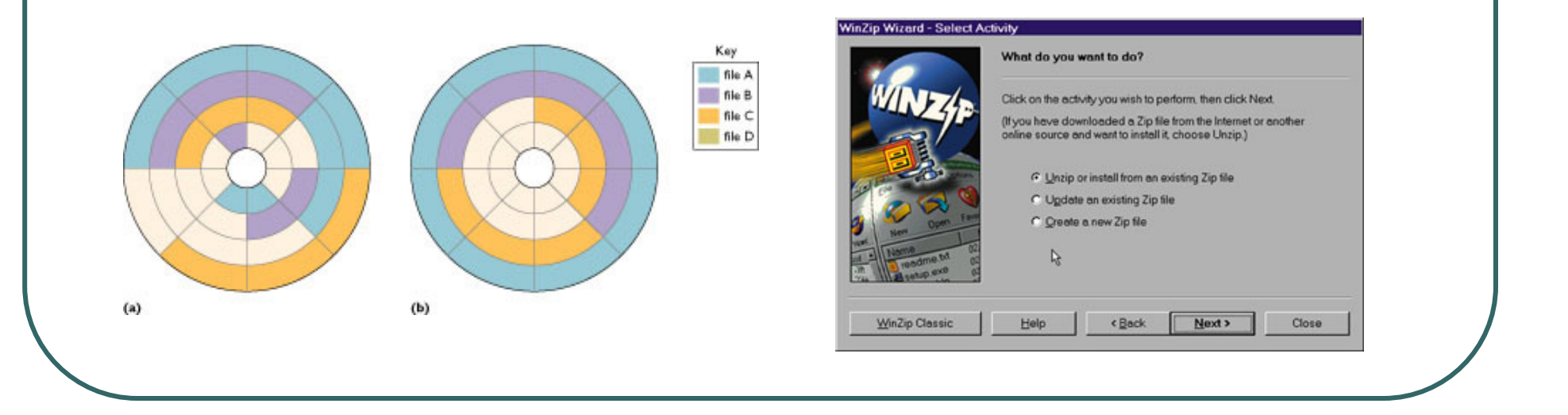

#### Functions of Utility programs

- **File manager** provide access to lists of stored files
- $\bullet$  Backup and Restore – make duplicate copies of important files and return the copy to the hard drive if needed
- **File compression** reduces the amount of disk space  $\bullet$ required by a file
- **Disk defragmenter** reorganize files so they are stored  $\bullet$ contiguously on disk providing for faster access
- **Device drivers** convert operating system instructions  $\bullet$ into commands that are known to a specific device

#### Performance Management

- $\bullet$  There are now two different types of "modes" or ways a computer can run programs.
- $\bullet$ Real Mode: Only one program can run at a time. The program will use all of the RAM the computer has. Single mode operation.
- $\bullet$ Protected Mode: Many programs can be used at the same time. The OS will divide the RAM between all the programs so each one will work.

#### Device Management

- $\bullet$ • The OS now supports a "utility", or program called Device Manager.
- $\bullet$ • This program gives you, the user, the ability to work with many parts of the computer directly in one place.
- $\bullet$ • You can check to see if everything is working or if you have some trouble with a device attached to your pc.

## Accessing the Command Prompt

- $\bullet$ ● Click Start – Programs – Accessories – Command Prompt
- $\bullet$ ● Click Start – Run – type in CMD

## Creating a Shortcut

- $\bullet$ Right-click the desktop – **New**
- $\bullet$ Click **Shortcut**
- The location is **C:\windows\system32\cmd.exe**

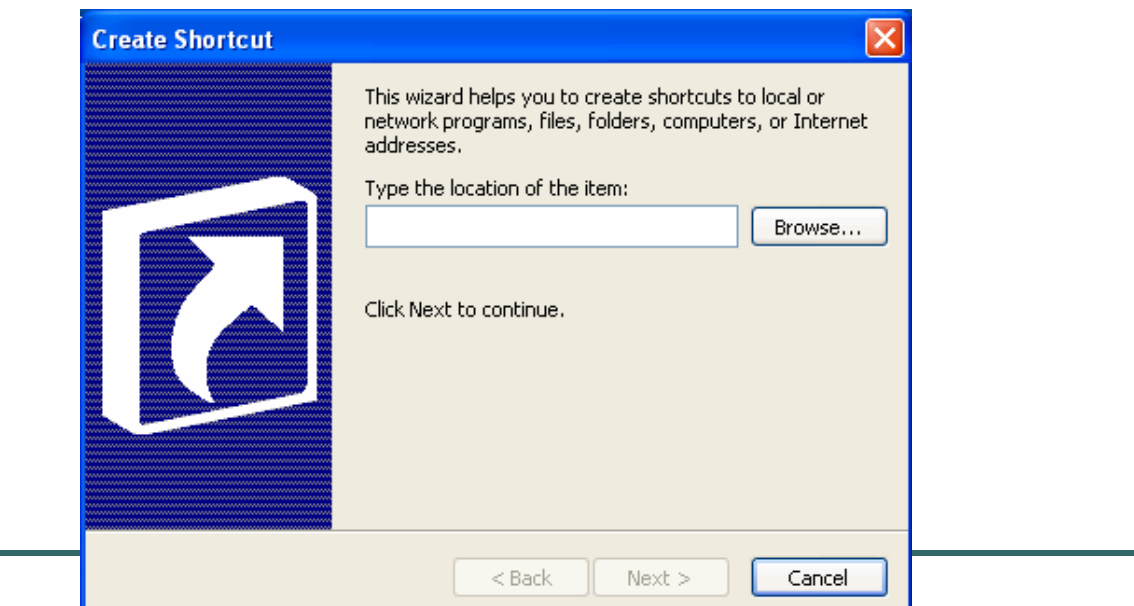

## Creating a Shortcut

- $\bullet$ ● Click Next
- $\bullet$ Type Command Prompt for the name

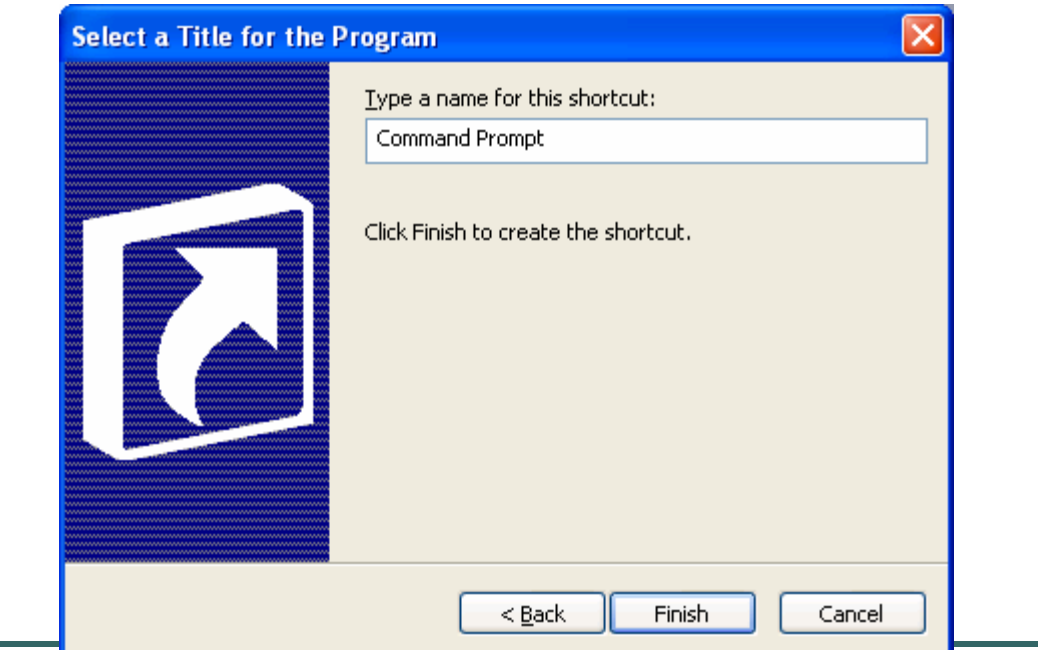

## Changing Start Menu

- Right-click Command Prompt icon
- Click Properties
- $\bullet$ Change Start in to C:\

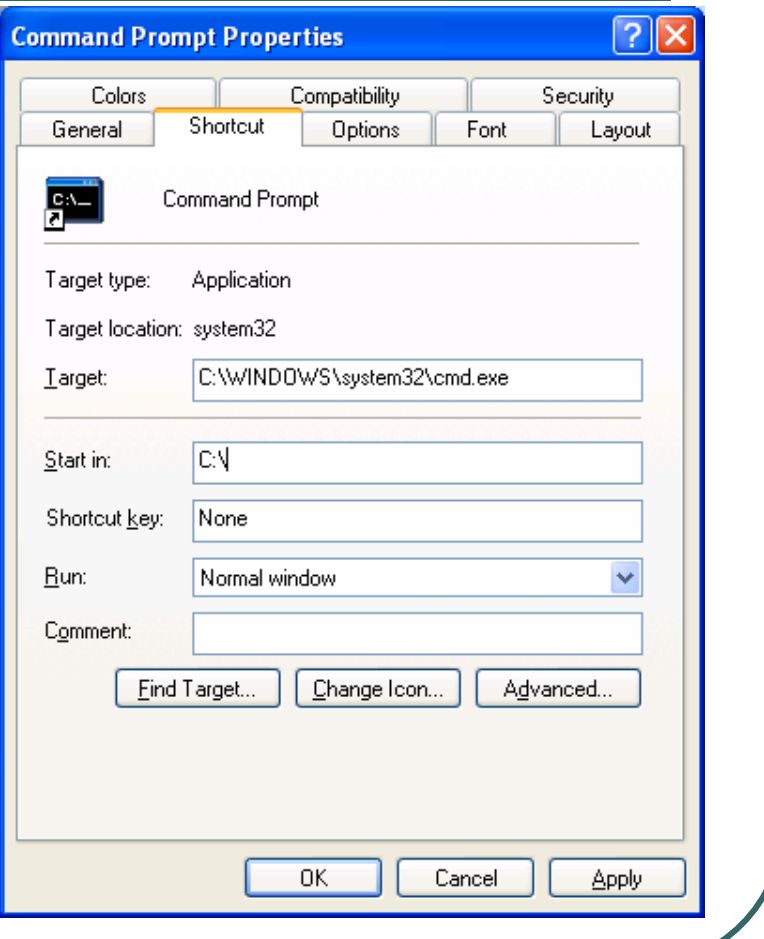

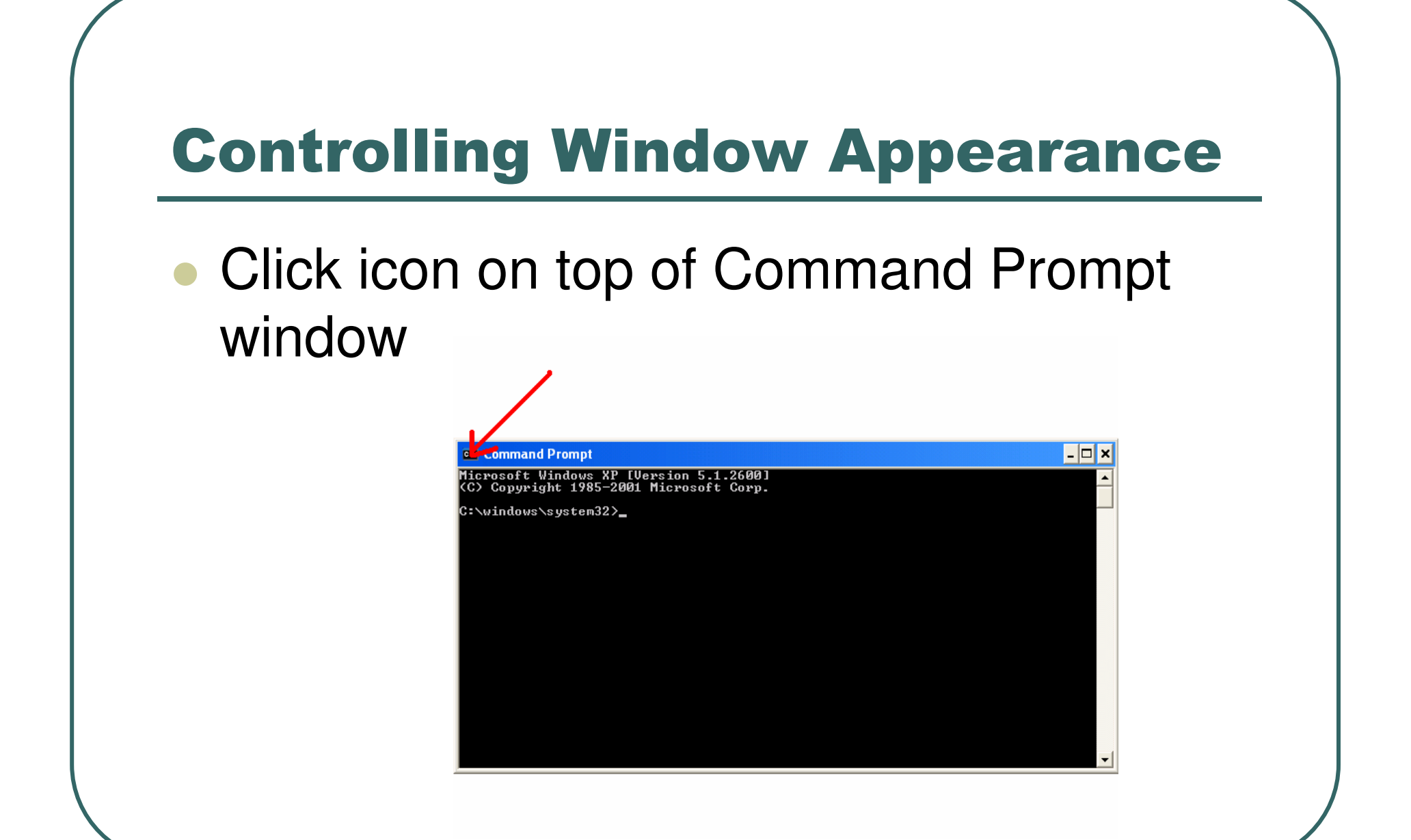

## Controlling Window Appearance cont'd

 $\bullet$  Choose the properties option to change the properties

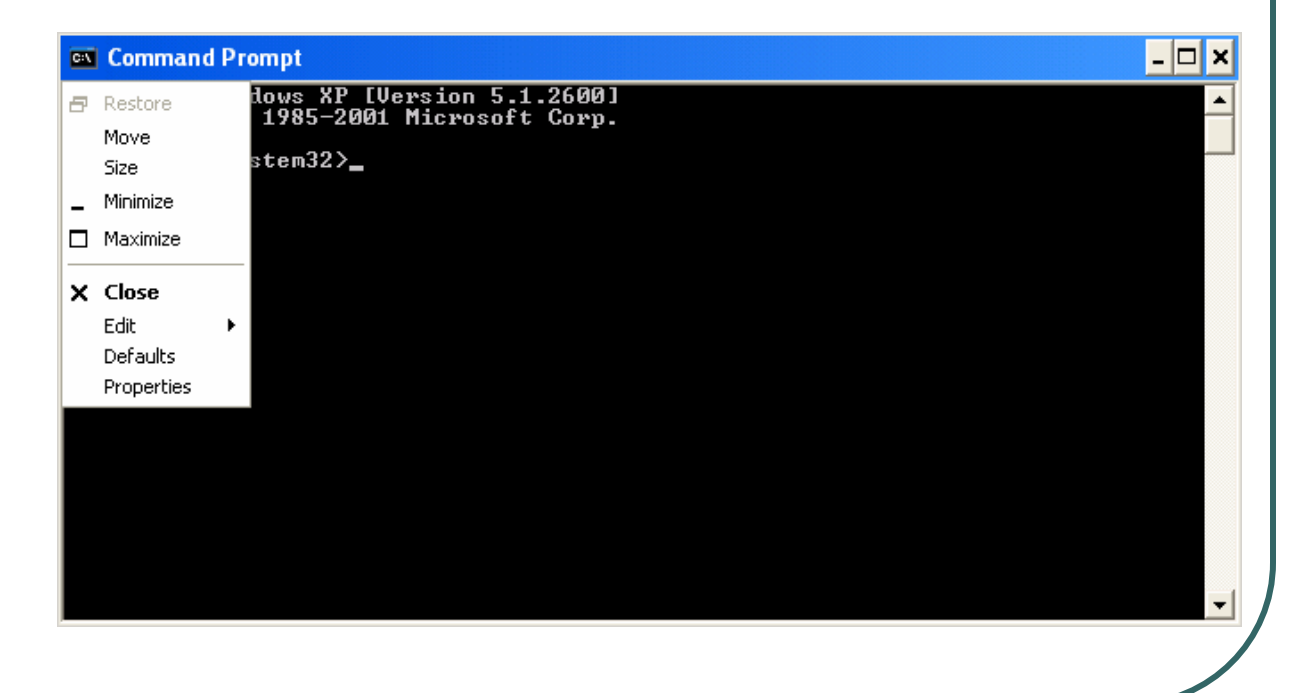

## Command Prompt Structure

- $\bullet$ ● C:\Windows\System32>
- $\bullet$ **• Current Drive is C:**
- $\bullet$  Current Directory (folder) is Windows\System32
- $\bullet$ • To change the current drive enter C:\Windows\System32> A:
- $\bullet$ Prompt changes to A:

## Viewing Directory Contents

- $\bullet$ **• The DIR** command is used to view a listing of the files and subdirectories in a folder.
	- **C:> DIR**

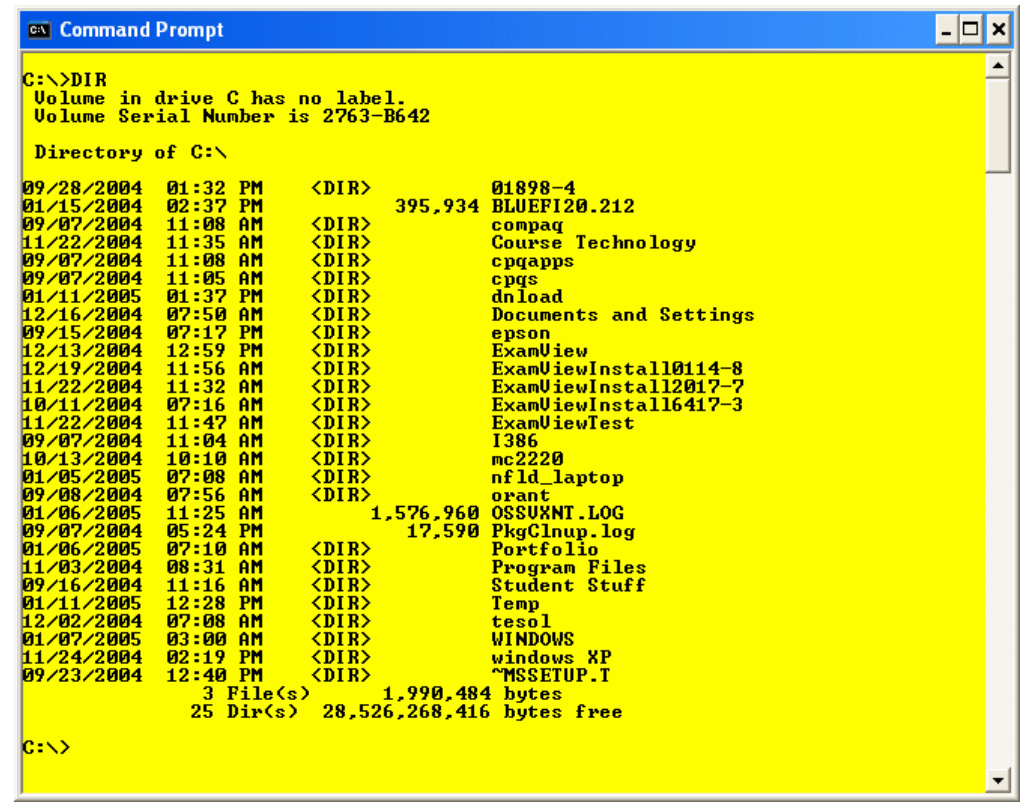

## Determining DOS version

- $\bullet$ • The VER command is used to determine the DOS version
- $\bullet$  $\bullet$  C: $>$  VER

**ex** Command Prompt

**C: Wer** 

Microsoft Windows XP [Version 5.1.2600]

 $|c: \times \rangle$ 

## Clearing the Screen

- $\bullet$  The CLS command is used to clear the information in the command window.
- C:> DIR (to fill the window)
- C:> CLS

#### $\bullet$ • The DATE command will give a listing of the current date on the computer

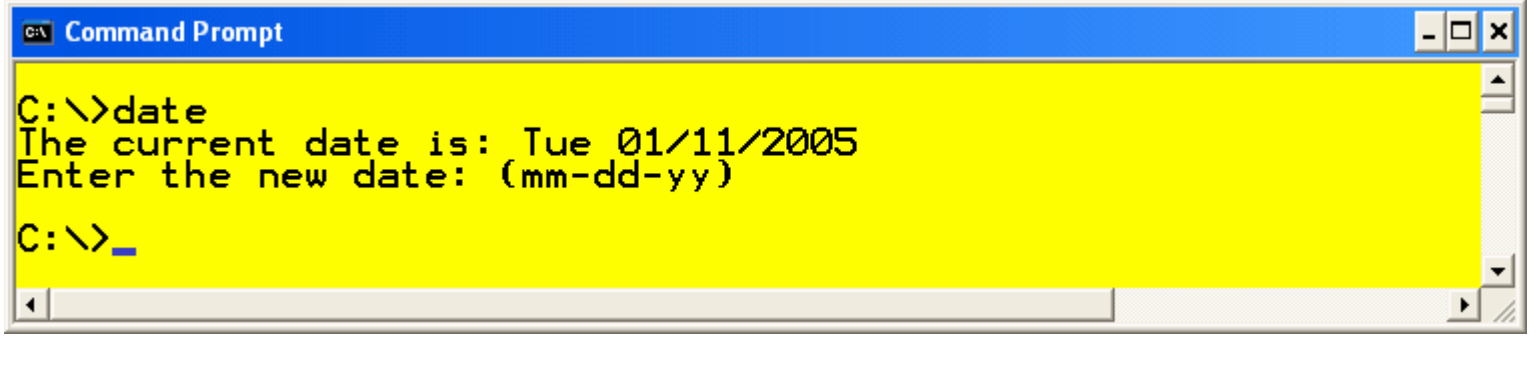

 $\bullet$ • To change the date on the computer enter a new date at the prompt

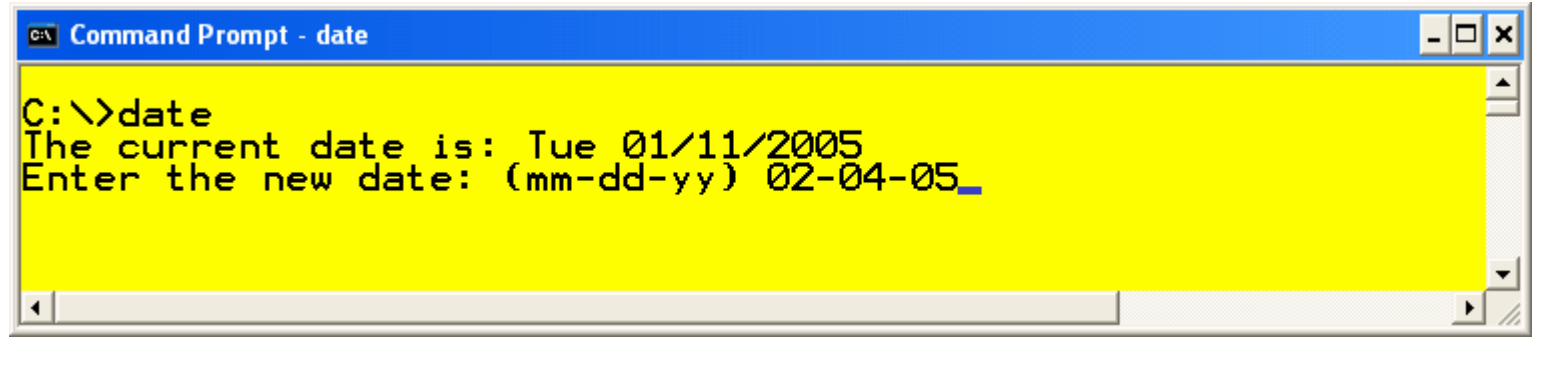

#### $\bullet$ • The TIME command is used to check the time or change the time

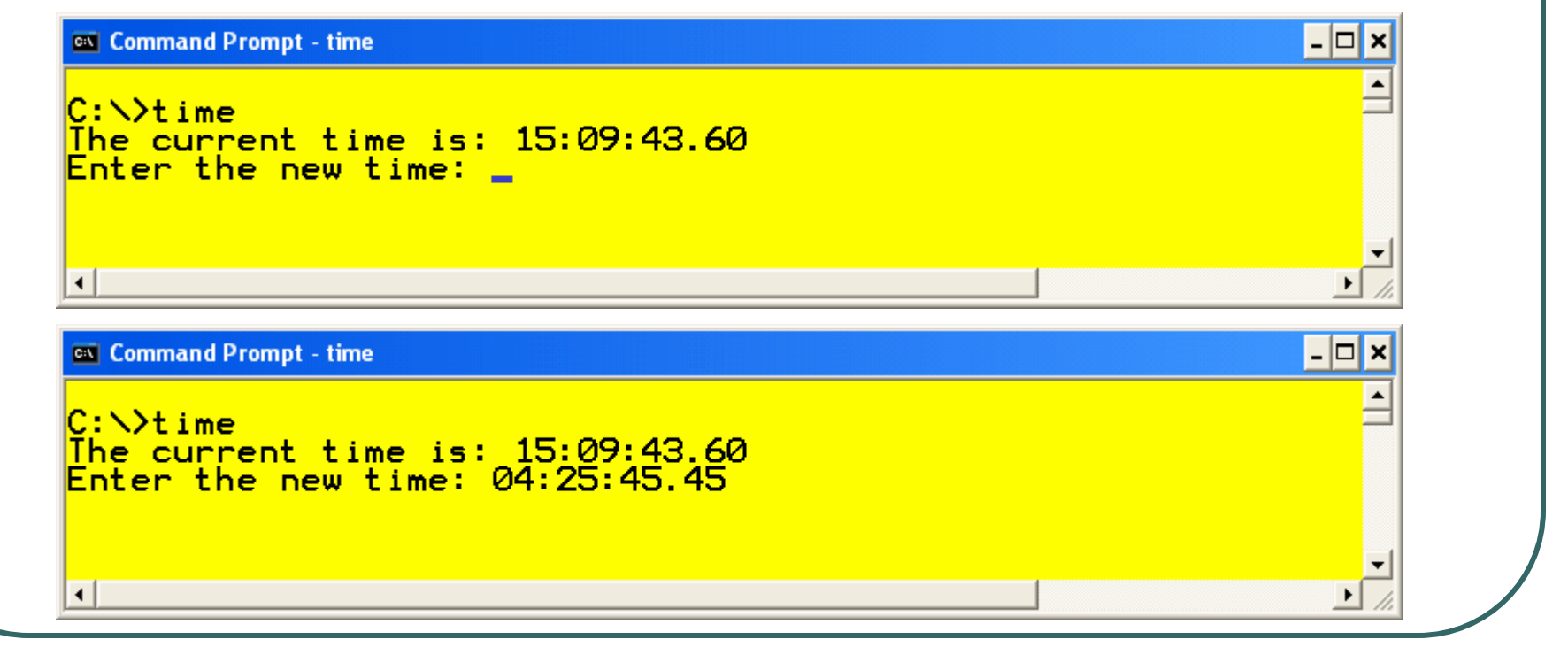

- $\bullet$ • To view the date without the option to change the date use DATE /t
- $\bullet$ • To view the time without the option to change the time use TIME /t

## Copying Disks

- $\bullet$ To make a copy of a floppy disk we use the **diskcopy** command.
- $\bullet$ C:>CD \windows\system32
- C \ windows\system32>DISKCOPY A: A:  $\bullet$

```
\BoxC: WINDOWS\System32\cmd.exe - diskcopy a: a:
Microsoft Windows XP [Version 5.1.2600]<br>(C) Copyright 1985-2001 Microsoft Corp.
Z:\>diskcopy a: a:
Insert SOURCE disk in drive A:<br>and press ENTER when ready...
```
## Shutting Down

- $\bullet$ • You can leave the command prompt by
	- Using the Exit command
	- •Closing the window

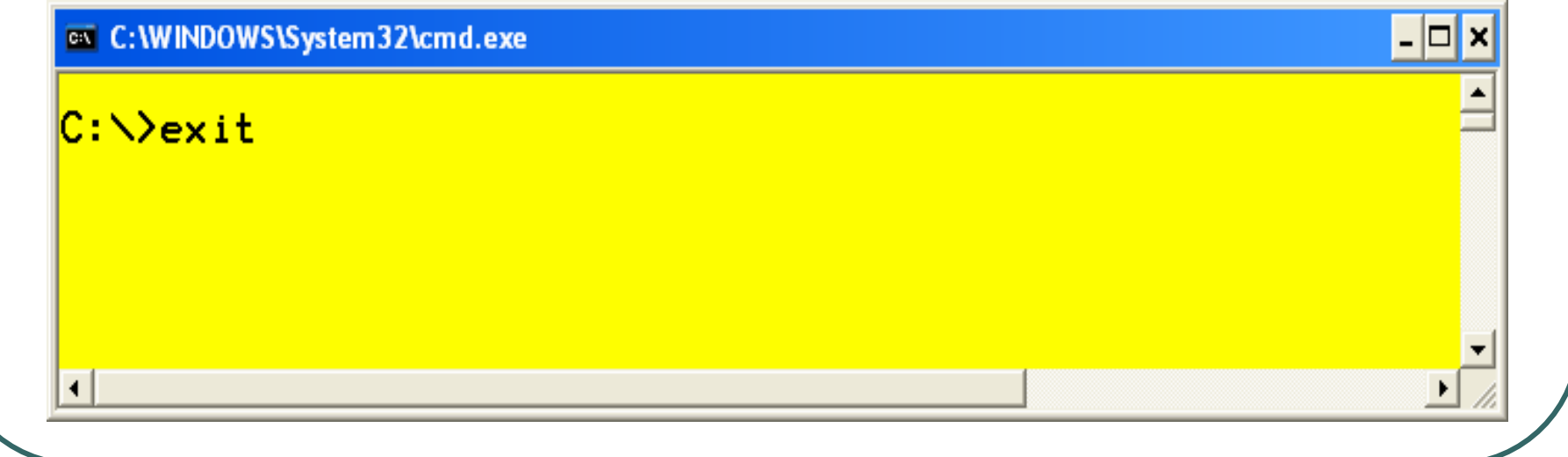